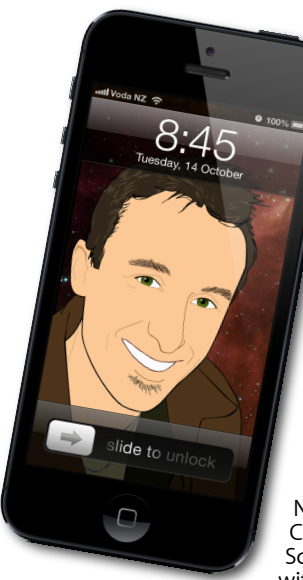

## **[everything is pixelated](http://www.machelp.co.nz)**

*Apple news, tips and tricks • Issue 43 • December 2012*

## **The Apple Core** *Latest technical news*

After the major releases last month, things were understandably quieter this time around, aside from a rather surprising development: Scott Forstall, the Senior Vice President of iOS Software, the man who was pretty much the face of iPhone, iPod touch and iPad software development at Apple, was given his marching orders.

No specific reason was revealed by Apple CEO Tim Cook, but speculation ranges from Scott's abrasive personality, which conflicted with other senior executives at Apple, to his design taste, to the inevitable consequence of

the mishandling of the new Maps app and subsequent problems with all the errors contained within it - even though here in New Zealand, Apple's maps are pretty accurate.

Whatever the reason, things are obviously changing at Apple and it'll be interesting to see what will happen next.

## **The Hardware Refresh Cycle**

*To help you time your Mac, iPad, iPhone or iPod purchase perfectly*

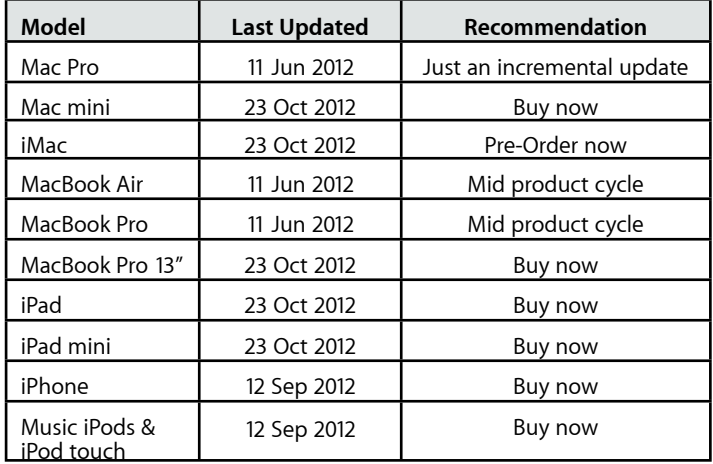

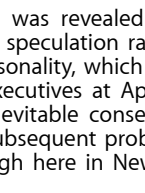

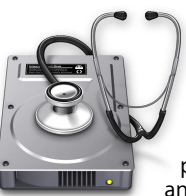

## **The Help Desk**

*Answering your most pressing technical questions*

**Q:** I love my iPhone, but why is the power draining so fast from it? Is there anything I can do?

**A:** Powerful though they are, iPhones are limited by the amount of power they can store in their battery. Of course, the more you use them, the faster the battery will drain, so it's wise to have recharge stations in various places, like your office or car. But a lot of apps you use also drain your

tion Cont. Messages  $\Box$ Reminders 汩 Stock Widge Mail  $\overline{\bigcirc}$ 

power in the background without you even noticing it.

Have a look in the Settings app, and tap on Notifications. This is a list of all the apps that check their status in the background, sending little packets of data online without you noticing it.

Some are crucial, but you may find others that you can live without. Select them and switch their Notification Centre to 'Off', and their Alert Style to 'None'.

Removing unwanted apps from this system should help lengthen your device's battery life.

*To submit your questions, send an email to [steve@maclore.net](mailto:steve@maclore.net?subject=).*

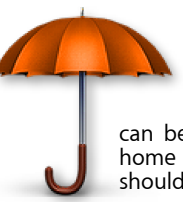

**Safeguarding your Digital Life**

Computers are so powerful and we can do so much with them that we tend to forget how vulnerable they can be. If your photos, documents, music or home movies are important to you, you should seriously consider backing them up.

Don't wait until it's too late. *[Contact me](mailto:steve@machelp.co.nz?subject=)* to find out how.

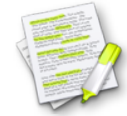

This newsletter, along with all others written since 2008 can be downloaded directly from *[www.maclore.net](http://www.maclore.net)*. If you want to always get the latest issue delivered straight to your inbox, be sure to subscribe to this free service - you can do so from any<br>These newsletters will also feature on my new blog, www.steveparis.net. These newsletters will also feature on my new blog, **[www.steveparis.net](http://www.steveparis.net)**.

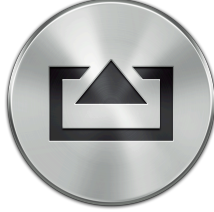

**AirServer**: *Why should AppleTV owners have all the fun?*

Apple have developed a pretty amazing technology, but limits it to only a subset of its customers. It's called AirPlay, and with it, you can beam what you're watching on your iPhone, iPod touch or iPad onto your TV, using AppleTV as an intermediary. The latest devices also allow you to mirror what you see on your iOS device onto your living room's big screen, so if you like playing games a lot, you can practically transform your iPhone into a games console.

But even though more and more people buy them, not everyone has an AppleTV connected to their High Definition television. What if you wanted to transfer what you see onto your iMac, or if you used a Mac mini as a media centre connected to your television? As far as Apple are concerned, you'd be out of luck. But thankfully, we don't have to rely on Apple for all our software, and some clever developers created AirServer *[www.airserverapp.com](http://www.airserverapp.com)*. All you have to do is install it on your Mac or PC, and your iOS device will instantly recognise it and think it's a compatible AirPlay device.

There's nothing to do on your iPhone: when you watch a video, the AirPlay logo will appear by the playback controls. Tap on it and you're given an option of which screen to use. Select your Mac and you can watch your entertainment on a larger screen. The app is free for seven days, and if you like it, only costs US\$14.99.

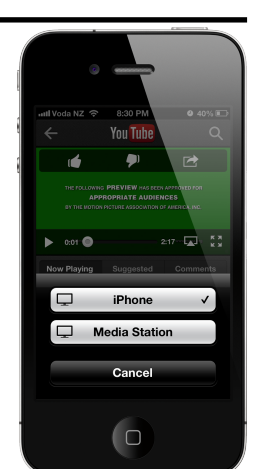

**Steve Paris** has over twenty-eight years of experience in computers. He's an internationally published writer, supplying articles to the main Mac magazines worldwide. He's also an Apple Certified Trainer and provides consultancy, training and troubleshooting services to the Waitakere area. You can email him at *[steve@maclore.net](mailto:steve@maclore.net)* or contact him on **09 818 6154** or **0210 264 8320**.